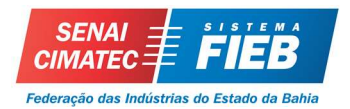

# ANÁLISE COMPARATIVA DO PROCESSO DE ORÇAMENTAÇÃO COM USO DA METODOLOGIA BIM 5D: ESTUDO DE CASO

# Anderson Sena<sup>1</sup>, Cristina T. Pérez<sup>2</sup>

<sup>1</sup>SENAI-CIMATEC, andersonsena3@gmail.com <sup>2</sup>SENAI-CIMATEC, cristina.perez@fieb.org.br;

#### RESUMO

O orçamento na construção civil é umas das peças mais fundamentais na formação e sucesso do empreendimento. É com base nele que é possível estimar o custo para execução, realizar o planejamento e manter o controle da obra. O seu erro pode ocasionar a construção de um projeto não lucrativo. Sua elaboração, por tanto, demanda tempo, além de estar suscetíveis a erros devido a interpretações equivocadas de projetos ou falhas humanas que geram quantitativos errados, ocasionando em orçamentos superfaturados ou subestimados. Neste contexto, a metodologia BIM vem mostrando vantagens devido as possibilidades de gerar orçamentos mais rápidos e precisos, além de possibilitar a exploração de alternativas construtivas no projeto. Assim, este artigo busca avaliar o uso desta metodologia no processo de orçamentação, utilizando um projeto disponibilizado pelo FNDE e realizando uma análise comparativa dos resultados proveniente de três processos diferentes de orçamento com uso de software BIM. Foi possível constar que esta metodologia possui vantagens em relação ao método tradicional, gerando orçamentos mais precisos, rápidos e que demandam menos esforços.

Palavras chave: BIM, 5D BIM, orçamento, SINAPI, FNDE, Revit, Arquimedes

### ABSTRACT

The budget in the civil construction is one of the most fundamental pieces in the formation and success of the enterprise. It is based on the budget that it is possible to estimate the cost for execution, to carry out the planning and to maintain control of the work. Its mistakes may lead to the construction of a nonprofit project. Its elaboration take time, as well as being susceptible to errors due to misinterpretations of projects or human failures that generate erroneous quantitatives, leading to overpriced or underestimated budgets. In this context, the BIM methodology has shown advantages due to the possibilities of generating faster and more accurate budgets, besides allowing constructive alternatives in the project. Thus, this article seeks to evaluate the use of this methodology in the budget process, using a project provided by FNDE and performing a comparative analysis of the results from three different budget processes using BIM software. It was possible to observe that this methodology has advantages over the traditional method, generating more precise, fast and less effortful budgets.

Key words: BIM, 5D BIM, budget, SINAPI, FNDE, Revit, Arquimedes

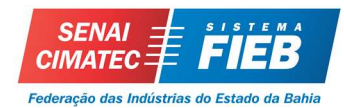

# 1.INTRODUÇÃO

Na construção civil, os orçamentos são fundamentais no processo de formação e desenvolvimento dos projetos. Além de estimar os custos, eles também são utilizados no planejamento e controle das obras, auxiliando o gestor nas tomadas de decisões. Para Andrade Jr (2013), a viabilidade de um empreendimento está estritamente relacionada a sua estimativa de custos, e para isso, o orçamento é indispensável, sendo que o seu erro pode ocasionar a construção de um projeto não lucrativo.

No entanto, o processo de formação de orçamento de uma obra não é simples. Para Limmer (1997) apud Santos (2014) o orçamento é complexo, sendo agravada pela não uniformidade da produtividade da mão de obra, falhas e omissões nos projetos, ao grande número de serviços a serem executados e a variação contínua dos preços de insumos.

Para a orçamentação uma obra é necessário o levantamento dos serviços e suas respectivas quantidades, obtidas através de projetos desenvolvidos pela plataforma Computer Aided Design (CAD). Mattos (2006) afirma que esta etapa de levantamento de serviços é realizada através da interpretação aprofundada dos desenhos, planos e especificações da obra, ficando a cargo do orçamentista a correta interpretação.

Para Ribeiro (2014) os erros cometidos no levantamento de quantitativos é um dos principais fatores formadores de um orçamento falho. Aram (2014) apud Santos (2015) complementa afirmando que, assim como todas as atividades humanas, os levantamentos manuais estão cercados de erros e demandam tempo do orçamentista.

Segundo Cândido (2013) o trabalho de orçar uma obra exige bastante conhecimento, pois é uma tarefa baseada na interpretação de vários desenhos contendo várias especificações, não sendo raras as vezes em que o orçamentista deve orçar o projeto novamente, porque uma especificação de projeto foi alterada durante o processo orçamentário.

Decorrente as limitações da plataforma CAD, o setor da construção civil vem buscando alternativas que otimizem o processo de formação do orçamento, de maneira que sejam aprimoradas todas as fases do projeto: da concepção até o gerenciamento e a manutenção do empreendimento.

Neste contexto, a metodologia *Building Information Modeling*  $(BIM)^1$  é considerada como avanço da plataforma CAD, auxiliando assim no orçamento do projeto. Segundo

-

<sup>1</sup> Modelagem da Informação na Construção.

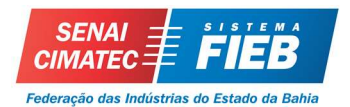

Para Harano Júnior (2016), orçamento é um plano financeiro do projeto ou serviço. Para a determinação deste plano, é necessário realizar levantamento dos custos diretos e indiretos, impostos e lucros.

Mais especificamente, a elaboração do orçamento envolve, segundo Barbosa (2014) apud Coelho (2010), etapas do levantamento de quantitativo de material, mão de obra e equipamentos para cada serviço. São nestas etapas que segundo Braga (2015), o uso da metodologia BIM gera vantagens ao usuário, permitindo quantitativos de materiais de maneira automática e precisa para os orçamentos, minimizando a sobrecarga da atividade e reduzindo erros. Braga (2015) também evidencia a possibilidade de explorar alternativas construtivas no projeto e a posterior comparação entre custos das opções, sem sobrecarregar o orçamentista.

Com o intuito de buscar práticas que auxiliem no desenvolvimento do orçamento de obras e aumentar a produtividade e assertividade desta tarefa, que é de suma importância para as construtoras, este trabalho objetiva comparar os resultados obtidos em três processos de orçamentação diferentes: : (1) modelagem do projeto através do software Revit (Etapa 1); (2) orçamentação do projeto a partir de três diferentes processos (Etapa 2); e (3) análise dos resultados obtidos com os diferentes software (Etapa 3).

 Para obtenção dos preços unitários foram utilizados o Sistema Nacional de Pesquisa de Custos e Índices da Construção Civil (SINAPI). Por último serão identificados os benefícios e as dificuldades em cada um dos processos estudados. Com o intuito de alcançar este objetivo, foi realizado um Estudo de Caso num projeto de uma unidade escolar desenvolvido pelo Fundo Nacional de Desenvolvimento da Educação (FNDE).

### 2. REVISÃO BIBLIOGRÁFICA

Para Harano Júnior (2016), orçamento é um plano financeiro do projeto ou serviço. Para a determinação deste plano, é necessário realizar levantamento dos custos diretos e indiretos, impostos e lucros.

Mais especificamente, a elaboração do orçamento envolve, segundo Barbosa (2014) apud Coelho (2010), etapas como levantamento de quantitativo de material, mão de obra e equipamentos para cada serviço, os coeficientes de produtividade da mão de obra, custos financeiros e administrativos e a carga tributária sobre cada serviço.

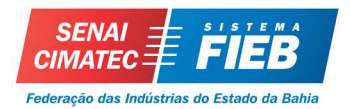

Para Barbosa (2014) apud Jiang (2011), o processo orçamentário tradicional consiste em selecionar individualmente cada elemento nos desenhos CAD, para obter as respectivas quantidades, determinar as suas dimensões e então introduzi-las manualmente na lista dos itens e materiais envolvidos no projeto para obter então o custo relativo para cada serviço, sendo utilizado para isso, o custo unitário de referência.

Segundo o Decreto nº 7.983/2013, o Custo Unitário Básico (CUB) de referência é o valor unitário para execução de uma unidade de medida do serviço previsto no orçamento de referência e é obtido com base nos sistemas de referência de custos ou pesquisa de mercado. No Brasil, existem bancos de custo unitário com atualizações constantes e que possui em sua base, diversas composições de serviços. Neste segmento, o SINAPI é referência nacional, sendo destaque por ser a principal ferramenta no qual a administração pública define o valor necessário para os serviços e obras de engenharia. Além disso, o Decreto nº 7.983/2013 delibera a sua obrigatoriedade em obras e serviços públicos:

> "Art. 3º O custo global de referência de obras e serviços de engenharia, exceto os serviços e obras de infraestrutura de transporte, será obtido a partir das composições dos custos unitários previstas no projeto que integra o edital de licitação, menores ou iguais à mediana de seus correspondentes nos custos unitários de referência do Sistema Nacional de Pesquisa de Custos e Índices da Construção Civil – Sinapi, excetuados os itens caracterizados como montagem industrial ou que não possam ser considerados como de construção civil."

Outro fator importante para a preparação do orçamento é o levantamento do quantitativo de cada serviço, mas que nem sempre o orçamentista possui, com apenas plantas gráficas, acesso a todas informações necessárias para a elaboração de um orçamento preciso. Lee (2014) exemplifica demonstrando que informações como espessuras de acabamentos podem ser obtidas de desenhos esquemáticos CAD, no entanto, especificações de materiais e métodos construtivos não podem, o que fica a encargo do orçamentista algumas decisões subjetivas.

É nesta etapa de elaboração do orçamento que surge a metodologia BIM. Segundo Santos, Costa e Grilo (2016), este termo apareceu em 1992 em um artigo chamado "Modelling multiple views on buildings"<sup>2</sup> publicado no "Automation and Construction"<sup>3</sup>. O autor do artigo propôs uma nova metodologia de modelagem das informações baseados em

-

<sup>2</sup> Modelando múltiplas visões na construção

<sup>3</sup> Automação e Construção.

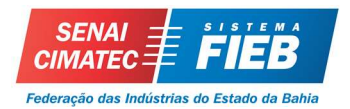

múltiplos aspectos, possuindo como umas das principais vantagens a possibilidade de introduzir informações nos projetos. Esta característica possibilitou um avanço no modo como os projetos são elaborados, permitindo a todos os envolvidos nas etapas construtivas o fácil acesso a informações importantes.

O conceito de BIM vai além da representação gráfica em três dimensões (altura, comprimento e largura). Para Calvert (2013) esta metodologia pode atingir mais três níveis, de acordo com o tipo de informações presentes no projeto. Para este autor, ao adicionarmos a dimensão de tempo, é obtido o BIM 4D, onde é possível detalhar o planejamento das atividades. Quando é acrescentado aspectos sobre estimativas de custos, possibilitando análises detalhadas sobre orçamento do projeto, é então criada a quinta dimensão, o BIM 5D.

A metodologia do BIM 5D possibilita segundo Paula, Gouvêa e Lorenzi (2013) apud Eastman et al (2011), a extração de quantitativos de componentes, quantidades de material, área e volume dos espaços presentes nos projetos, assim como ferramentas para exportação de dados quantitativos em uma planilha ou uma base de dados externa. Tais recursos, para Araújo, Lino e Couto (2016) apud Mitchell (2012), permite a elaboração automática de todos os custos, através da alimentação do software com o custo unitário de referência SINAPI, por exemplo, proporcionando assim uma redução do tempo despendido na elaboração de orçamentos e maior precisão das quantidades retiradas, por causa da redução das ambiguidades criadas pela utilização de modelos em CAD e pela consulta de informação externa ao modelo.

Além disso, durante o desenvolvimento do projeto, podem ocorrer alterações principalmente no que tange ao projeto arquitetônico, que é o mais básico. De acordo com Jiang (2011), quando há alterações no projeto arquitetônico, consequentemente há alterações nos projetos subsequentes, como o mecânico, hidráulico, elétrico e estrutural. Ao realizar alterações nos projetos da plataforma CAD, todos os outros parâmetros relacionados devem ser editados e refeitos manualmente, modificando consequentemente o orçamento. Contudo, ao utilizar BIM 5D, as correções são feitas automaticamente, evitando retrabalho e maiores custos.

O BIM 5D também possibilita exportar dados do quantitativo de itens e materiais para software específicos de orçamento, como o Arquimedes, ou utilizar softwares mais simples como Microsoft Excel. Porém, é necessário a alimentação do custo unitário de

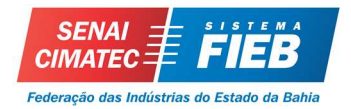

referência, a exemplo do SINAPI, nos software manualmente e quando há alterações, é necessário retrabalho. A plataforma do BIM 5D, é constituída por vários softwares como o AUTODESK Revit, BENTLEY AecoSim, GRAPHISOFT ArchiCAD e TRIMBLE Tekla BIMSight, segundo Harano Júnior (2016).

# 3. METODOLOGIA

O presente trabalho adotou como método de Pesquisa o Estudo de Caso (YIN, 2001). O Estudo de Caso foi baseado no projeto de um empreendimento educacional padrão do FNDE. O estudo pode ser dividido nas seguintes etapas: (1) modelagem do projeto através do software Revit (Etapa 1); (2) orçamentação do projeto a partir de três diferentes processos (Etapa 2); e (3) análise dos resultados obtidos com os diferentes software (Etapa 3).

O empreendimento escolhido para o estudo faz parte do projeto do Espaço Educativo Rural de 1 Sala de Aula (Figura 1). Esta edificação possui um pavimento, idealmente realizado para ser implantada em assentamentos ou pequenas comunidades rurais nas diversas regiões do Brasil. A escola tem capacidade de atendimento de até 60 alunos, em dois turnos (matutino e vespertino), e até 30 alunos em período integral e foi projetado para um terreno mínimo de 35x25m.

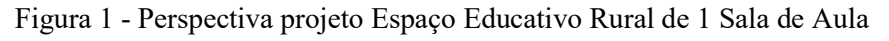

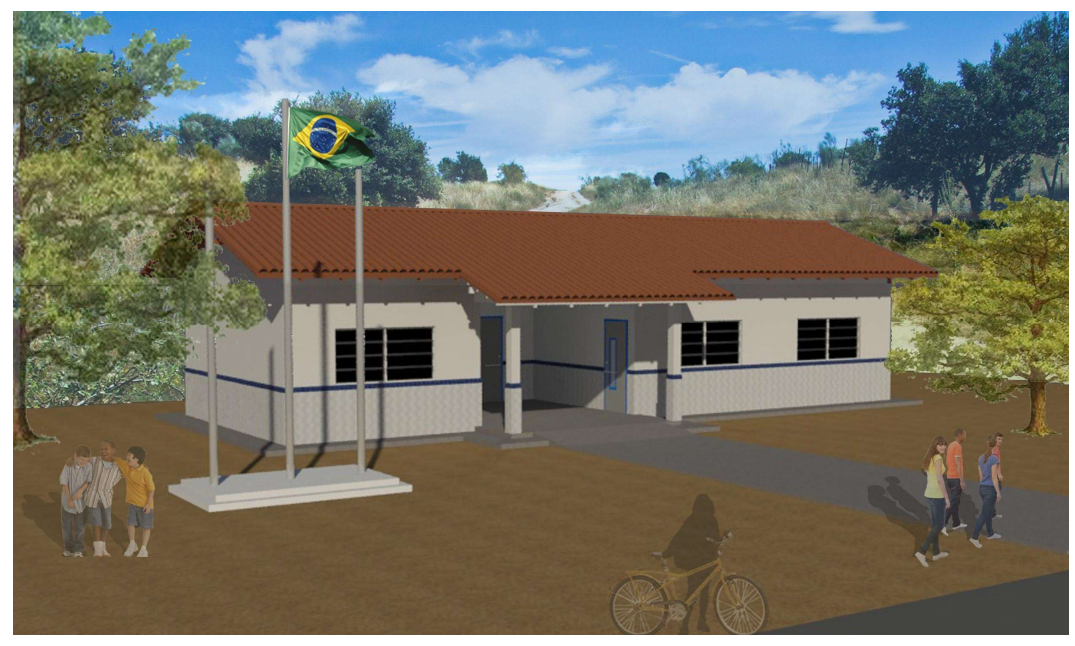

Fonte: FNDE(2017)

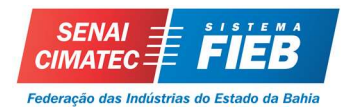

As alvenarias deste projeto são de blocos cerâmicos 9x19x39cm em ½ vez, revestidos por chapisco, massa única, pintura ou cerâmica. O sistema de cobertura é composto por ripas, caibros e terças de madeira, além de pontaletes e da tesoura. O revestimento do piso interno é composto de peças cerâmicas.

São disponibilizados pelo FNDE todos os projetos executivos necessários para implantação, incluindo planilha orçamentária com quantitativo e memorial descritivo, utilizados para licitação por diversos entes federativos brasileiros.

#### 3.1. Etapa 1: Modelagem do projeto

A partir do projeto disponibilizado pelo FNDE através da plataforma CAD e memorial descritivo, foi desenvolvida a modelagem utilizando o software Revit da Autodesk versão 2018. Primeiramente foi iniciado as configurações dos elementos a serem representados, como por exemplo, espessura e camadas da alvenaria e dimensões dos revestimentos cerâmicos. Após esta etapa, foram modelados as paredes e o sistema de cobertura, respeitando as indicações do memorial. As janelas foram locadas com as dimensões de projeto, assim como o sistema de piso. A modelagem final pode ser vista na (Figura 2).

Figura 2 - Modelagem do projeto utilizando o software Revit

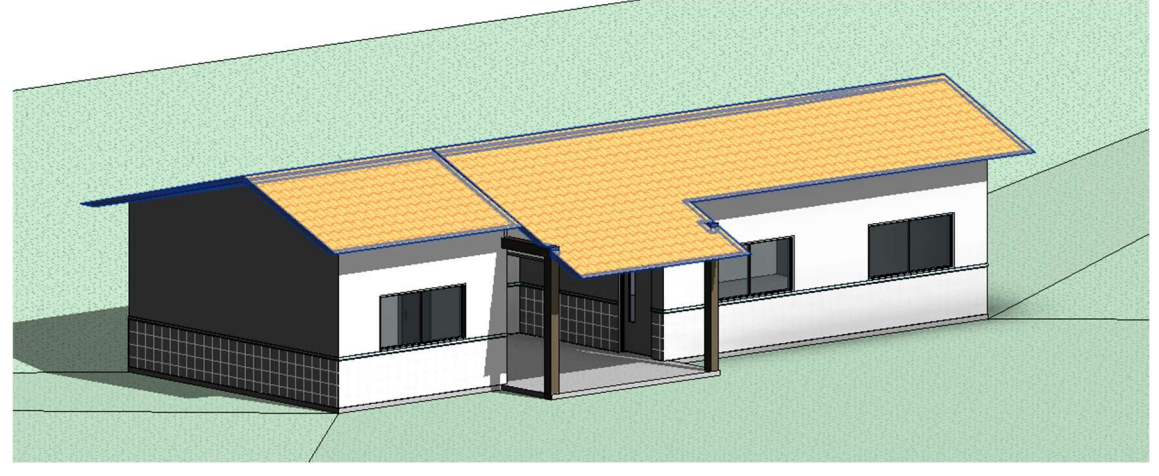

Fonte: Os autores (2018)

Como a modelagem do projeto foi realizada objetivando o orçamento, o nível de detalhamento dos objetos e configurações carregadas foram apenas as necessárias para esta etapa, de forma que possa ser gerada o levantamento de quantitativos preciso.

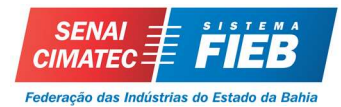

# 3.2. Etapa 2: Orçamentação

Após o processo de modelagem, foram selecionados os principais serviços que seriam estudados neste trabalho, sendo estes: (1) alvenaria de vedação com blocos cerâmicos 9x19x39cm em ½ vez; assentamento com argamassa traço 1:2:8 (cimento, cal e areia); (2) revestimento com chapisco em parede com argamassa traço 1:3 (cimento e areia); (3) revestimento cerâmico para piso com placas de dimensões 40x40cm antiderrapante; e (4) trama de madeira composta por ripas, caibros e terças, para telhados de até 2 águas. Após esta seleção foram realizados os três processos de orçamentação de forma a obter a quantidade dos serviços e o custo unitário com base no SINAPI. No primeiro processo, denominado neste estudo de Processo A, os quantitativos foram obtidos a partir da planilha disponibilizada pelo FNDE, assim como os preços unitários baseados pelo SINAPI, que foram atualizados e preenchidos de maneira manual utilizando o *software* Microsoft Excel. Para o segundo processo (Processo B) obteve-se os quantitativos com uso do Revit e a introdução dos preços foram realizados de maneira manual, enquanto que para o terceiro processo, chamada de Processo C, os quantitativos e preços unitários foram obtidos a partir do software de orçamento 5D, denominado Arquimedes, da Multiplus.

#### 3.3. Etapa 3: Análise dos resultados

A análise dos dados foi realizada através da natureza comparativa e quantitativa, no qual são comparados os processos de elaboração do orçamento a partir da modelagem do projeto e posteriormente, a análise quantitativa dos resultados obtidos provenientes dos métodos orçamentários.

#### 4. RESULTADOS

#### 4.1. Processo de orçamentação utilizando o Microsoft Excel

Para este processo foi utilizado os dados dos levantamentos fornecidos pelo FNDE. Após o preenchimento no software Microsoft Excel, os custos unitários foram pesquisados na base de preços do SINAPI, conforme o código do serviço. O resultado final do orçamento foi proveniente do produto entre o quantitativo e o custo unitário.

#### 4.2. Processo de orçamentação utilizando o Revit

O software Revit permite, após a modelagem do projeto, a quantificação automática dos materiais com base nos elementos e configurações criadas pelo projetista, através da opção tabela/quantidades é possível ter acesso as estas informações (Tabela 1).

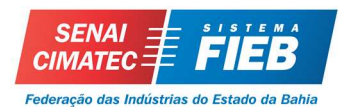

| <b>TIPO</b>                                                            | <b>QUANTIDADE</b><br><b>AREA</b> | PRECO (R\$)     |             |
|------------------------------------------------------------------------|----------------------------------|-----------------|-------------|
|                                                                        |                                  | <b>UNITARIO</b> | TOTAL $/m2$ |
| Alvenaria de vedação com blocos cerâmicos 9x19x39cm em 1/2 vez; ass    | $183.88 \text{ m}^2$             | 33,80           | 6215.29     |
| Chapisco em parede com argamassa traço 1:3 (cimento e areia)           | $366.99 \text{ m}^2$             | 6.42            | 2356.08     |
| Revestimento cerâmico para piso com placas de dimensões 40x40cm a      | $111.42 \text{ m}^2$             | 28.65           | 3192.31     |
| Trama de madeira composta por ripas, caibros e terças, para telhados d | $151.92 \text{ m}^2$             | 55.15           | 8378.50     |

Tabela 1 - Quantificação utilizando o software Revit

Fonte: Os autores (2018)

Após buscar custo unitário dos serviços na base de preços e inseri-lo no REVIT, o programa automaticamente retorna o valor final do orçamento. Da mesma maneira do primeiro procedimento, o orçamentista precisa realizar esta tarefa manualmente, para que seja possível a elaboração da planilha.

Vale ressaltar ainda, que não é possível obter a memória de cálculo dos serviços apresentados, não estando em conforme com a LEI 8.666/93 no qual exige-se, em caso licitações públicas, a produção de uma memória de cálculo das quantidades elencadas na planilha orçamentária.

Além disso, o programa utiliza métodos computacionais para o levantamento de materiais, ou seja, não é possível configurar os critérios de medições. Por exemplo, no levantamento de quantitativos de alvenaria ou revestimentos de parede, não é possível adotar o critério da área bruta com desconto apenas de vãos com áreas superiores a 2 m².

#### 4.3. Processo de orçamentação utilizando o software Arquimedes

Para este processo, é necessário que o projeto BIM seja importado para o programa de orçamento. Para tanto, os quantitativos foram extraídos a partir da interação entre o Revit e Arquimedes. Esta integração permite que o orçamentista tenha acesso a informações pertinentes ao projeto, como por exemplo, quantitativo de materiais e serviços, quadro de áreas, características físicas e dimensões dos objetos e elementos que compõem o projeto. Após a vinculação do projeto no programa Arquimedes, o orçamentista pode escolher o banco de preços a ser utilizado, e criar orçamento vazio ou a um orçamento com as composições de serviços já inseridas.

Para a vinculação automática das composições com os quantitativos presentes no orçamento, foi criado durante a etapa de elaboração de projetos, materiais com as mesmas características do memorial descritivo e utilizado o código SINAPI no campo Keynote para que haja a integração automática com o software de orçamento. Isto permitiu que,

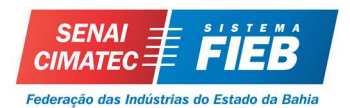

após a exportação, o programa gere automaticamente o orçamento com os preços unitários (conforme a base SINAPI escolhida) e os quantitativos.

Ainda que o SINAPI utilize como critério de medição a área líquida (com descontos) para serviços como alvenaria e revestimentos, há também a opção configurar e utilizar-se de outros critérios, caso seja necessário, ficando a cargo do orçamentista a aplicação destas regras de forma a melhor atender as composições.

Além disso, o programa retorna à memória de cálculo dos valores obtidos individualmente separando por locais e pavimentos (Figura 3).

Figura 3 - Memória de cálculo do projeto gerada pelo software Arquimedes

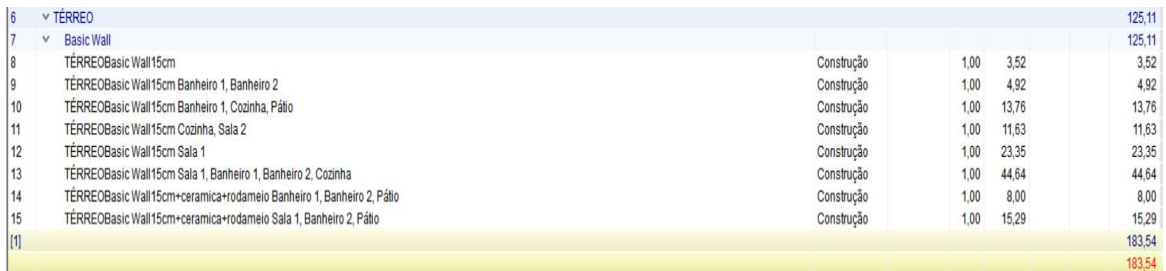

Fonte: Os autores (2018)

Assim como no processo B, qualquer alteração arquitetônica no projeto irá, de maneira automática, refletir nos quantitativos presentes no software, e consequentemente no orçamento. Isso permite que seja explorada alterações no projeto sem sobrecarregar o orçamentista.

#### 5. ANÁLISE DOS RESULTADOS OBTIDOS

Neste item são analisados os resultados obtidos a partir dos três métodos de orçamentação.

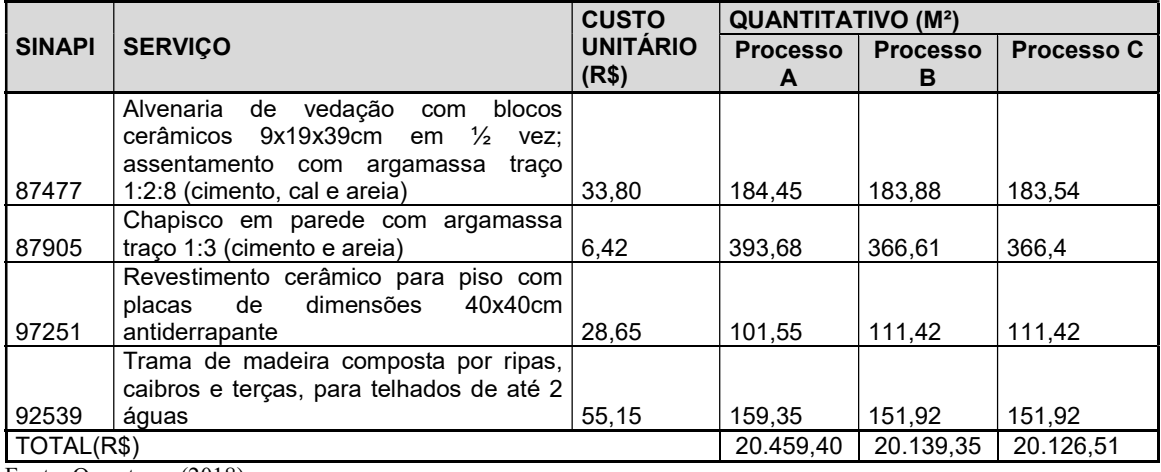

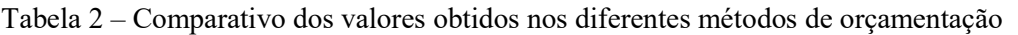

Fonte: Os autores (2018)

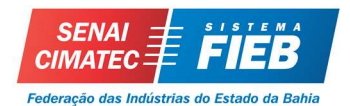

Observa-se na Tabela 2 que os processos B e C apresentaram valores semelhantes, tendo em visto que ambos foram obtidos através da metodologia BIM. Há, no entanto, valores divergentes comparados ao processo A.

Esta diferença pode ser ocasionada devido a falhas humanas ou a precisão na metodologia de levantamentos utilizada pelo FNDE. Nota-se que o item chapisco foi o que apresentou a maior discrepância, com um desvio de aproximadamente 5% da média. Deve-se descartar dos quantitativos também, as majorações para compensar as perdas dos materiais, uma vez que, o SINAPI já adota estas majorações nas composições de preço unitária.

Apesar da diferença do quantitativo apresentada, não houveram impactos significativos no valor final do orçamento. As maiores diferenças, no entanto, foram nas vantagens e desvantagens dos processos de orçamentação.

A principal dificuldade do processo A foi a atualização e inserção dos preços unitário. Isso se deve ao fato de todo processo ser realizado de maneira manual – da busca pelo código à digitação dos custos unitários. Desta forma, qualquer alteração do projeto ou atualização da base de preço, irá requerer que o processo seja refeito.

Já o processo B, no entanto, possuiu vantagens na precisão e rapidez na extração dos quantitativos dos serviços. Porém, assim como no processo A toda etapa de inserção dos custos unitários tiveram que ser realizadas de maneira manual e qualquer atualização monetária nos custos, acarreta em um novo trabalho. Desta maneira, apesar da quantificação automática, o processo perde em facilidade de uso e automatização, se comparada ao processo C. Além disso, este procedimento não retornou nenhuma memória de cálculo para que, o cliente final do orçamento (ente público ou licitante), possa conferir os dados apresentados.

No terceiro processo (C), tanto a quantificação quanto a precificação foram realizadas de maneiras automáticas. O grau de facilidade e precisão são maiores do que ambos os processos anteriores e, as possibilidades de explorar adequações nos projetos e obter os custos são feitas de maneiras automáticas. Sendo assim, este processo possui maiores vantagens na precisão, agilidade e automatização.

#### 6. CONCLUSÃO

Este trabalho visou a utilização da metodologia BIM no processo de orçamentação utilizando um projeto disponibilizado pelo FNDE. Foram utilizadas para isso três

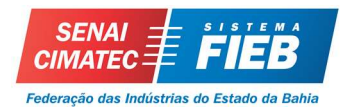

processos que permitiram observar a agilidade, precisão, facilidade e o esforço necessário para realização desta metodologia.

Como benefícios foi possível realizar um comparativo do processo de orçamentação utilizando diversos procedimentos. Além disso, foi possível realizar uma análise dos quantitativos presentes na planilha orçamentária disponibilizada pelo FNDE, e comparar com os quantitativos extraídos por programas computacionais.

As principais dificuldades identificadas neste trabalho foram a modelagem do projeto a partir da plataforma CAD. Isso se deve ao fato de que para o correto uso da metodologia BIM, os projetistas necessitam desenvolver seus projetos com informações e detalhes nunca antes necessárias ao utilizar a plataforma CAD, exigindo deles o domínio dos software. Mas apesar de isto gerar mais esforço e consequentemente demandar mais tempo na elaboração do projeto arquitetônico, esta tarefa agrega mais precisão e menos erros nas etapas consequentes (orçamento, planejamento, execução, etc.), o que aumenta a qualidade final do projeto.

A principal contribuição deste trabalho foi constatar que o uso da metodologia BIM voltada para a orçamentação de obras requer, para que seja bem-sucedido, o uso de ferramentas adequadas que envolvam todo o processo de desenvolvimento do projeto, não somente da modelagem. Não foi possível obter resultados satisfatórios através de um único software, sendo necessário por tanto, o uso de programas específicos voltados para esta metodologia.

Por fim, foi possível utilizar a metodologia BIM para realizar a orçamentação dos serviços propostos. Foi constado as principais vantagens comparada ao método tradicional, sendo maior delas a agilidade, praticidade e precisão das ferramentas.

#### 7. REFERÊNCIAS

ARAM, S.; EASTMAN, C.; SACKS R. A Knowledge-Based Framework for Quantity Takeoff and Cost Estimation in the AEC Industry Using BIM. In: INTERNATIONAL SYMPOSIUM ON AUTOMATION AND ROBOTICS IN CONSTRUCTION AND MINING (ISARC), 31, 2014, Sydnei. Proceedings. Sydney, 2014.

ARAÚJO, Joana; LINO, José Carlos; COUTO, João Pedro. Ferramentas BIM de apoio à gestão de obra. 2016. 13 f. 1º Congresso Português de Building Information Modelling, Universidade do Minho, Guimarães, 2016. Disponível em: <https://www.researchgate.net/profile/Joana\_Araujo10/publication/311845064\_FERRA MENTAS\_BIM\_DE\_APOIO\_A\_GESTAO\_DE\_OBRA/links/585d0c0e08ae8fce48fe4

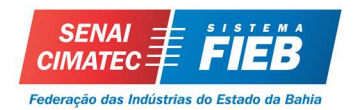

38f/FERRAMENTAS-BIM-DE-APOIO-A-GESTAO-DE-OBRA.pdf>. Acesso em: 14 set. 2017.

BARBOSA, Ana Cláudia Monteiro. A Metodologia BIM 4D e BIM 5D aplicada a um caso prático Construção de uma ETAR na Argélia. 2014. 180 f. Dissertação (Mestrado) - Curso de Engenharia Civil, Instituto Superior de Engenharia do Porto, Porto, 2014. Disponível em: <http://recipp.ipp.pt/handle/10400.22/5571>. Acesso em: 14 set. 2017.

BRAGA, P. R. Levantamento de quantitativos com uso da tecnologia BIM. 130p. 2015. Monografia (Trabalho de Conclusão do Curso) – Escola Politécnica, Universidade Federal da Bahia, Salvador, 2015. BRASIL. Decreto nº 7.983, de 8 de abril de 2013. Regras e critérios para elaboração do orçamento de referência de obras e serviços de engenharia, contratados e executados com recursos dos orçamentos da União, Brasília, DF, abril 2013.

CANDIDO, Manoel Rodrigo Nicodemos. A tecnologia BIM como ferramenta para levantamento de quantitativos. 87 f. il. 2013. Monografia (Trabalho de Conclusão de Curso) – Escola Politécnica, Universidade Federal da Bahia, Salvador, BA, 2013.

COELHO, V. M. (2010). Estudo sobre a importância e a aplicabilidade do Factor "Mark-up" na Orçamentação da Construção Civil em Pequenas e médias empresas. Lisboa: IST: Instituto Superior Técnico.

EASTMAN, Chuck et al. **BIM Handbook:** A Guide to Building Information Modeling for Owners, Managers, Designers, Engineers, and Contractors. 2. ed. New Jersey: John Wiley & Sons, 2011. 626 p. Disponível em: <https://books.google.com.br/books?id=-GjrBgAAQBAJ&dq=EASTMAN,+Chuck+BIM+Handbook.+&lr;=&hl=pt-BR&source=gbs\_navlinks\_s>. Acesso em: 14 out. 2017.

HARANO JUNIOR, Marcos Massayuki. BIM 4D e 5D - Planejamento e Orçamentação. 2016. 131 f. Dissertação (Mestrado) - Curso de Engenharia Civil, Instituto Superior de Engenharia do Porto, Portugal, 2016. Disponível em: <http://recipp.ipp.pt/handle/10400.22/9915>. Acesso em: 14 set. 2017.

JIANG, Xinan. Developments in cost estimating and scheduling in BIM technology. 2011. 88 f. Dissertação (Mestrado) - Curso de Civil Engineering, The Department Of Civil & Environmental Engineering, Northeastern University Boston, Massachusetts, 2011. Disponível em: <https://search.proquest.com/openview/a8dc41f96a6107e652b09b075ce58400/1?pqorigsite=gscholar&cbl=18750&diss=y>. Acesso em: 14 set. 2017. LEE, S.; KIM, k.; YU, J. BIM and Ontology-based approach for building cost estimation. Journal of Information Technology in Construction (iTcon). v. 41, p. 96-105. 2014.

MATTOS, Aldo Dórea. Como preparar orçamentos de obras: dicas para orçamentistas, estudos de caso, exemplos. São Paulo: Editora Pini, 2006. MITCHELL, David. 5D BIM: Creating cost certainty and better buildings. In: RICS COBRA 2012-the annual RICS international research conference. 2012. p. 1-9. Disponível em: <http://www.irbnet.de/daten/iconda/CIB\_DC27547.pdf>. Acesso em: 14 set. 2017.

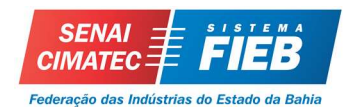

PAULA, Felipe Alves de; GOUVÊA, Leandro Brito de; LORENZI, Pedro Caldas. Análise de ferramentas de modelagem na elaboração de um modelo BIM 5D. 2013. 70 f. TCC (Graduação) - Curso de Engenharia Civil, Universidade Federal do ParanÁ, Curitiba, 2013. Disponível em: <http://www.dcc.ufpr.br/mediawiki/images/2/2c/TCC\_2013\_Felipe\_Alves\_de\_Paula\_e Leandro Brito de Gouvea e Pedro Caldas Lorenzi.pdf>. Acesso em: 14 set. 2017.

RIBEIRO, Renata Lucia; IOSHIMOTO, Eduardo. Falhas potenciais em orçamentos. Téchne, ago. 2014. Téchne Educação, p. 2. Disponível em: <http://techne.pini.com.br/engenharia-civil/209/artigo326239-1.aspx>. Acesso em: 19 ago. 2017.

SANTOS, Adriana de Paula Lacerda ; ANTUNES, Cristiano Eduardo; BALBINOT, Guilherme Bastos . Levantamento de quantitativos de obras: comparação entre o método tradicional e experimentos em tecnologia BIM. Iberoamerican Journal of Industrial Engineering, Florianópolis, SC, Brasil, v. 6, n. 12, p. 134-155, jan. 2014. Disponível

<http://incubadora.periodicos.ufsc.br/index.php/IJIE/article/viewFile/2525/pdf\_64>. Acesso em: 19 ago. 2017.

SANTOS, Gabriel Chiachio Silva. Aplicação da tecnologia BIM 5D na integração do modelo com o orçamento e planejamento. 2015. 122 p. Monografia (Curso de Engenharia Civil)- Escola Politécnica, Universidade Federal da Bahia, Salvador, BA, 2015. Disponível em: <http://www.gpsustentavel.ufba.br/downloads/BIM%205D%20Integrado.pdf>. Acesso

em: 20 ago. 2017.

SANTOS, Rúben; COSTA, António A.; GRILO, António. Bibliometric analysis and review of Building Information Modelling literature published between 2005 and 2015. 2016. 19 f. Universidade de Lisboa, Lisboa, 2016.